# **Patient Registering on Computer and**

## **Scheduling Appointment**

### **Desktop/Laptop:**

Please use Chrome or Firefox Browser: [www.smartcaredoc.us/YOURORGANIZATION](http://www.smartcaredoc.us/YOURORGANIZATION)

Click on: I Want to Register Choose Care Organization, Patient Or Provider

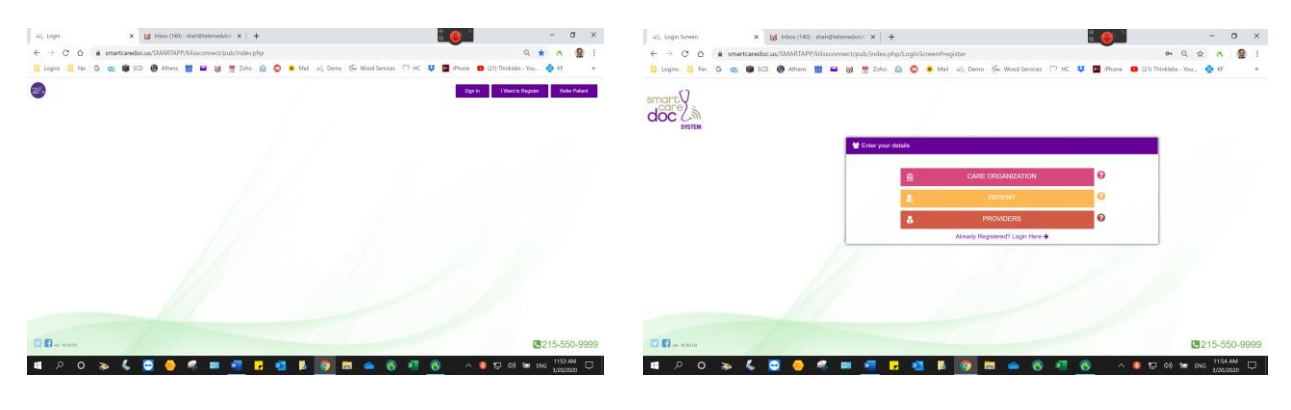

Checkmark Agree with the Terms Fill-In Name and Other Information and click next

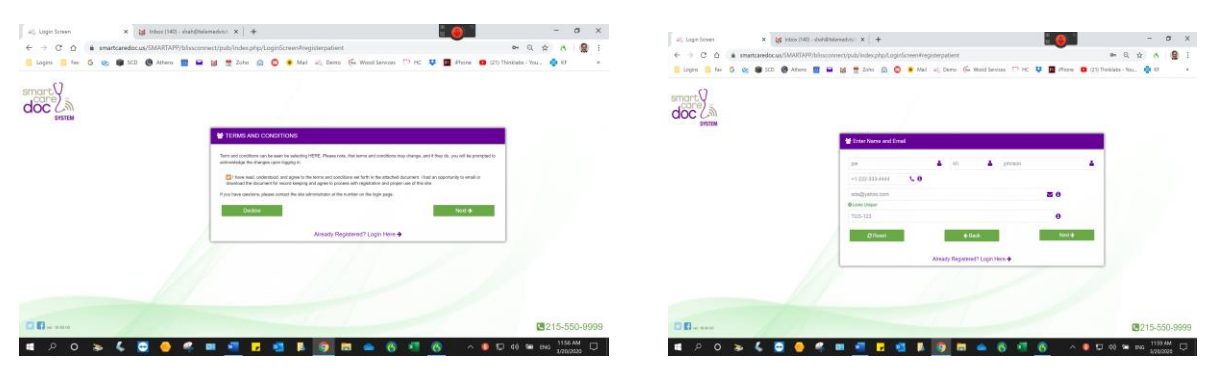

Choose Username: At least eight letters and password

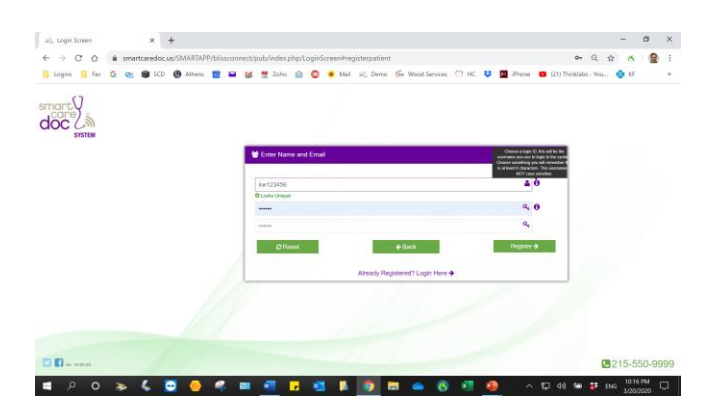

#### Login with the credential created. Click Request Consult Choose the Provider

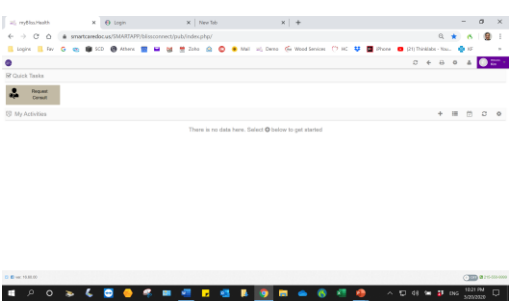

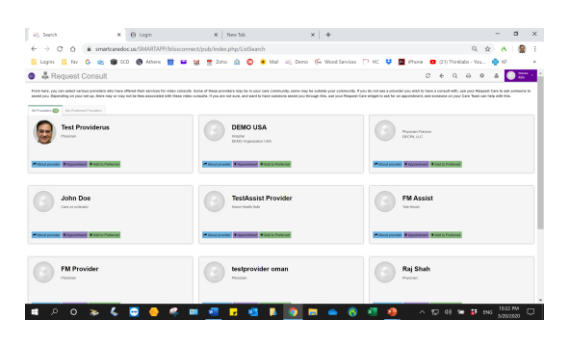

Go through the Steps to enter appropriate information.

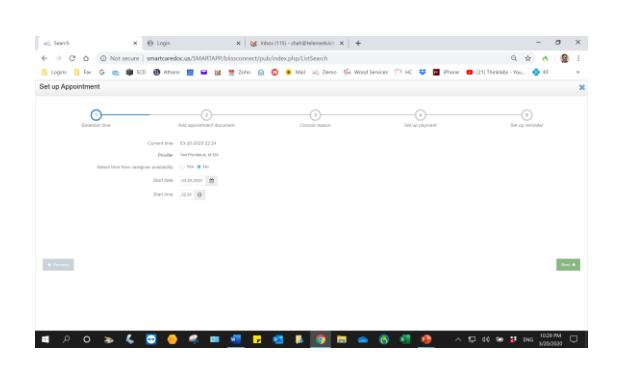

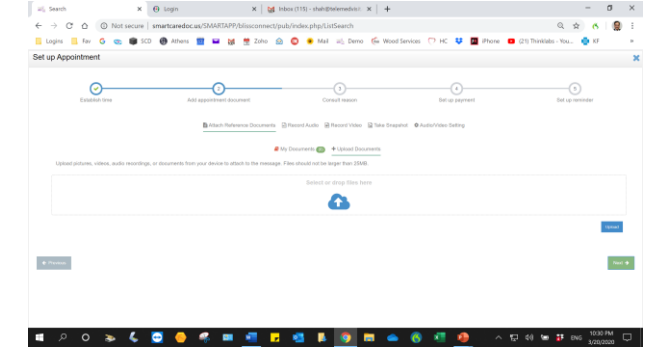

 $0 \times$ 

 $\cos\phi$ 

Payment information is mandatory

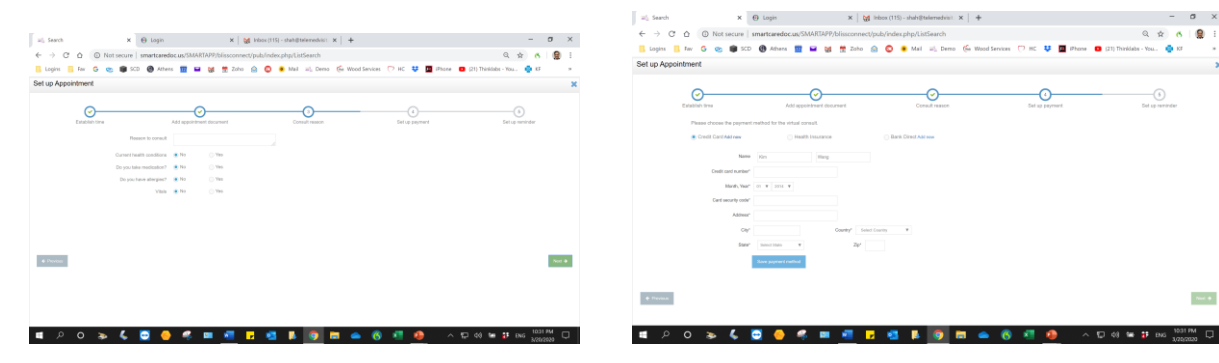

Once Completed it will go back to the dashboard.

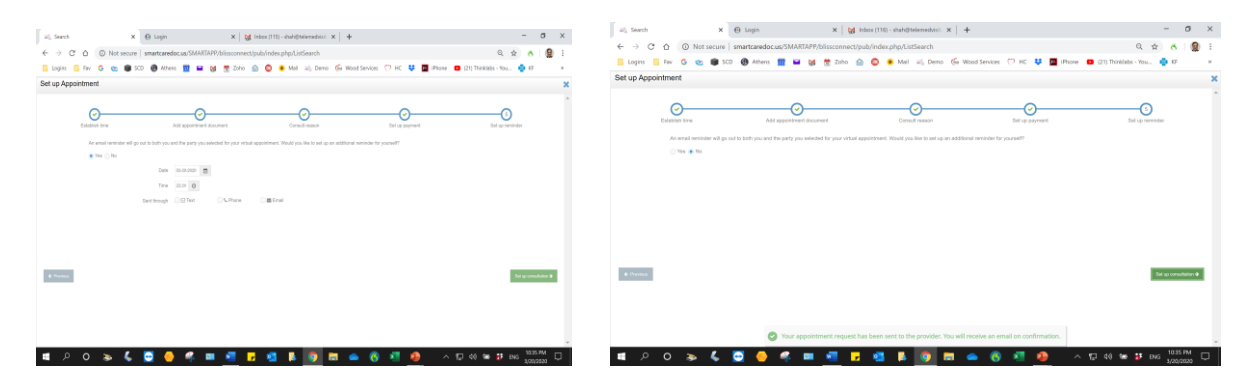